## **MutIcube Install GuideBook :**

Author : Baptiste Lafabregue

Version : 0.9

Date : 21/08/2018

## **Requirements :**

You will need java jre 1.8 or above (jdk is recommended) and git installed. Note that all commands are designed to work with unix bash.

## **Installation :**

Create a MutIcube directory and clone the four git project in it:

mkdir MultIcube

cd MultIcube

git clone [https://icube-forge.unistra.fr/lafabregue/ MultiCubeTools.git](https://icube-forge.unistra.fr/lafabregue/otbAppWrapping.git)

git clone<https://icube-forge.unistra.fr/lafabregue/JCL.git>

git clone<https://icube-forge.unistra.fr/lafabregue/JSL.git>

git clone<https://icube-forge.unistra.fr/lafabregue/Mustic.git>

Open your favourite java IDE but it is recommended to use eclipse. The following instruction will be based on eclipse interface.

- Change your workspace to the MultiCube directory
- •
- Import the previous four projects into your IDE :
	- Import > General > Projects from Folder or Archive
	- Choose for each four projects the corresponding folder
- For each projet change its build path :
	- JCL : add project MultiCubeTools
	- JSL : add project MultiCubeTools
	- Mustic :
		- add project MultiCubeTools
		- add project JCL
		- add project JSL
		- add the directory « resources » as Class Folder in Libraries build path
		- change the Order of importation of ressources in the Order and Export tab to have the two highlighted libraries on top :

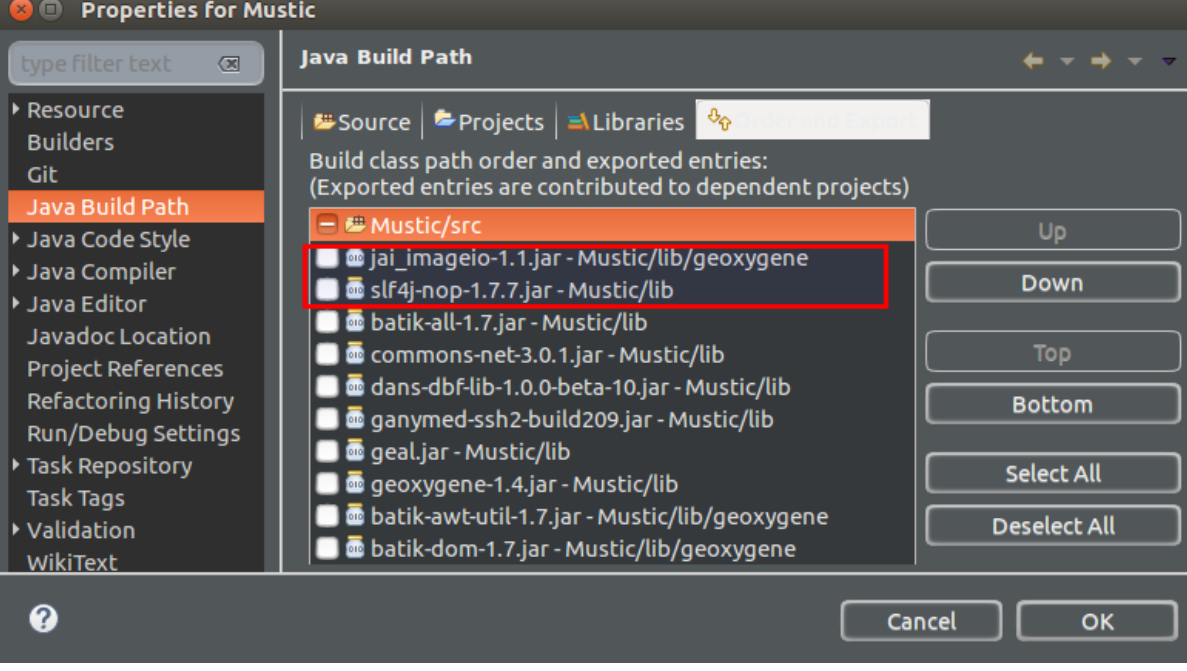

■ Add gdal external jars to the Mustic project :

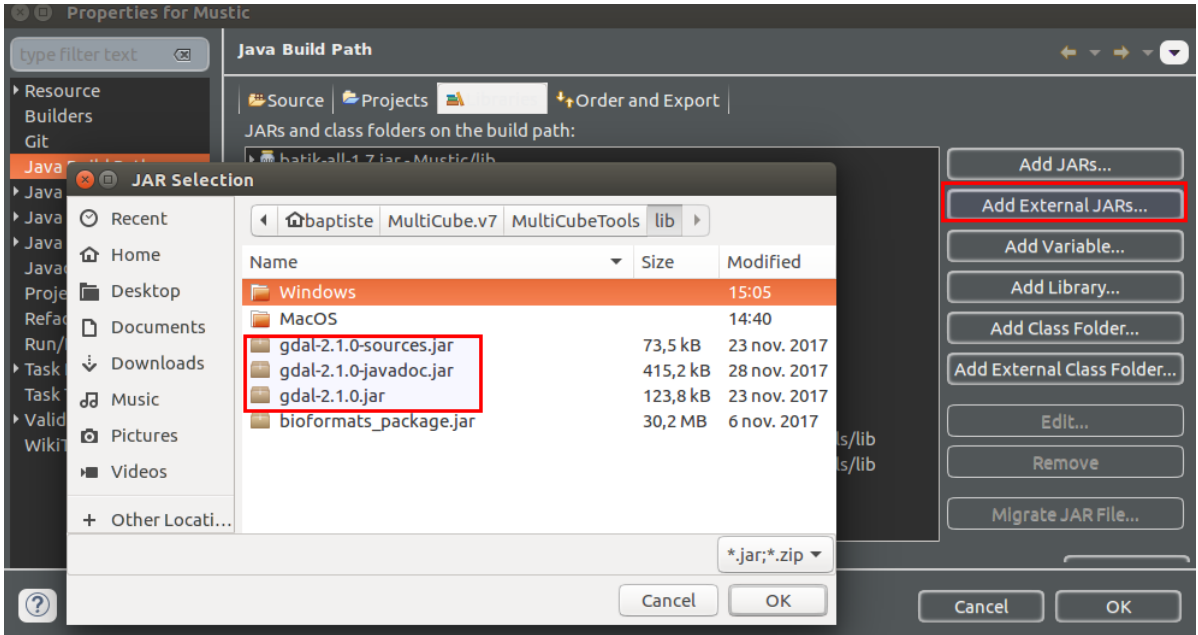

- Run the mustic project : Run > Java Application > choose «MultiCube - mustic » among the different Main class Use the Mustic/src/mustic/MultiCube.java if you don't use eclipse
- Change the Run Configuration :
	- add the two following Environment variables :
		- Name : GDAL\_DATA Value : ../MultiCubeTools/share/ **for linux only :** Name : LD\_LIBRARY\_PATH
			-
			- Value : ../MultiCubeTools/lib:./lib
			- **for Windows and MacOS :**
			- add the following VM argument : -Djava.library.path=../MultiCubeTools/lib:./lib
	- it is also recommended to change the memory allocated, by adding the VM arguments : -Xms*<your\_min\_memory\_to\_use>*m -Xmx*<your\_max\_memory\_available>*m

On x64 unix platfrom you should normally be able to launch Mustic. But if you import a picture and still have an error, or you want to use the project on MacOS Windows, or x32 Unix you will have to change the dynamic libraries :

- For Windows : copy paste content of MultiCubeTools/lib/Windows/xx, xx beeing 64 or 32 depending of your architecture
- For MacOS : copy paste content of MultiCubeTools/lib/MacOS

If it does not fix your problem, you need to get the gdal binaries with java bidings :

- for Windows, you can refer to: <https://trac.osgeo.org/gdal/wiki/DownloadingGdalBinaries>
- for Linux, you need to compile GDAL with the –with-java option, make the gdal-\*/swig/java sub-projet, and copy the resulting .so files and jar. For more details, you can refer to : <https://github.com/VertNet/reproject/wiki/GDAL-Java-Bindings>(note that now there only one .so file generated)
- for MacOS, the homebrew build no longer support the –with-java option, you need to compile it yourself with the –with-java option, make the gdal-\*/swig/java sub-projet, and copy the resulting .so files and jar. For more details, you can refer to : <http://www.ecgs.lu/gilles/enabling-gdal-java-binding-for-geoserver-on-macos/>